# City of Lincoln Online Stormwater Pollution Prevention Plan (SWPPP) Inspection Reporting Tutorial

Go to the Nebraska Department of Environment and Energy webpage at: http://www.deq.state.ne.us/

Select Permits & Authorizations on the far right of Home page

Select Online Applications in the pull-down menu
Select Construction Storm Water

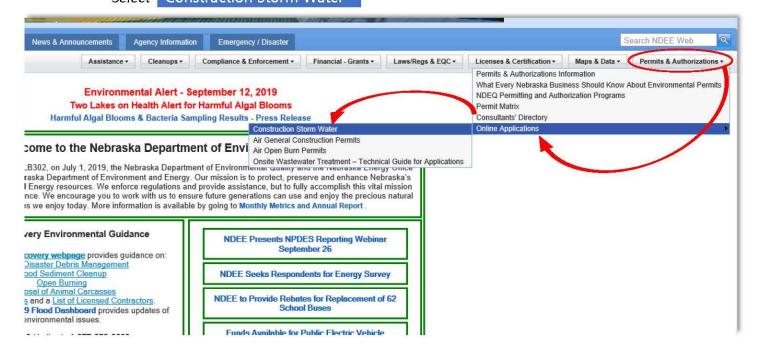

The NPDES Permit for Storm Water Discharges from Construction Sites will display

Select Online Application Process NPDES Permit for Storm Water Discharges from Construction Sites ( Construction Storm Water ) This information is provided by the Nebraska Department of Environmental Quality to assist the public and regulated community Form #: WAT012 Applications and Forms Revised: 12/28/16 File Name 305 KB 2016 CSW General Permit-Correction.pdf Reader\* 196 KB CSW InstructionsForRegistration.pdf \*\*\*\* The Construction Storm Water application process is now an online process \*\*\*\* Account Registration Instructions in the above PDF Online Application Process \* - This link takes you to the online application page. You may register for an account to use the online permit application process. Or, once you have an account, you can login to the application. Prior to completing your account registration, please note or record your userID, security questions and answers. The direct URL to the application page is: <a href="https://ecmp.nebraska.gov/DEQ-CSW">https://ecmp.nebraska.gov/DEQ-CSW</a> Construction Storm Water Projects and Records: The following links provide options to search for Construction Storm Water Projects in Nebraska. Two links are available: DEQ CSW NOI Permit Number \* can be used to find the Construction Storm Water Permit Number, Project Name,

## The CONSTRUCTION STORM WATER PERMITTING LOGIN page will open

Enter your User Name and Password to log into the portal (new users see next step on this page)

| CONSTRUCTION STORM WATER PERMITTING LOGIN  Construction Storm Water Permitting User Name USER NAME Password  ***********************************                                                                                                    | NEBRASKA Dep<br>Good Life Creat Resources. Env      | partment of ironment and Energy             |
|----------------------------------------------------------------------------------------------------|-----------------------------------------------------|---------------------------------------------|
| Construction Storm Water Permitting User Name  USER NAME Password  ***********  Login  Reset Password (Non-State Employees)  Update User Account Information (Non-State Employees)  THIS IS A GOVERNMENT COMPUTER SYSTEM. UNAUTHORIZED ACCESS IS PROHIBITED. ANYONE USING THIS SYSTEM IS SUBJECT TO MONITORING. UNAUTHORIZED ACCESS OR ATTEMPTS TO USE, ALTER, DESTROY OR DAMAGE DATA, PROGRAMS OR EQUIPMENT COULD RESULT IN CRIMINAL | CONSTRUCTION STORM                                  | NEW USERS                                   |
| USER NAME  Password  Login  Reset Password (Non-State Employees)  Update User Account Information (Non-State Employees)  THIS IS A GOVERNMENT COMPUTER SYSTEM. UNAUTHORIZED ACCESS IS PROHIBITED. ANYONE USING THIS SYSTEM IS SUBJECT TO MONITORING. UNAUTHORIZED ACCESS OR ATTEMPTS TO USE, ALTER, DESTROY OR DAMAGE DATA, PROGRAMS OR EQUIPMENT COULD RESULT IN CRIMINAL                                                            |                                                     |                                             |
| Register Here (Non-State Employees)  Password  ***********  Login  Reset Password (Non-State Employees)  Update User Account Information (Non-State Employees)  THIS IS A GOVERNMENT COMPUTER SYSTEM. UNAUTHORIZED ACCESS IS PROHIBITED. ANYONE USING THIS SYSTEM IS SUBJECT TO MONITORING. UNAUTHORIZED ACCESS OR ATTEMPTS TO USE, ALTER, DESTROY OR DAMAGE DATA, PROGRAMS OR EQUIPMENT COULD RESULT IN CRIMINAL                     |                                                     |                                             |
| Login  Reset Password (Non-State Employees)  Update User Account Information (Non-State Employees)  This is a government computer system. Unauthorized access is prohibited. Anyone using this system is subject to monitoring. Unauthorized access or attempts to use, alter, Destroy or Damage Data, programs or equipment could result in Criminal.                                                                                |                                                     | Register Here (Non-State Employees)         |
| Login  Reset Password (Non-State Employees)  Update User Account Information (Non-State Employees)  This is a government computer system. Unauthorized access is prohibited. Anyone using this system is subject to monitoring. Unauthorized access or attempts to use, alter, destroy or damage data, programs or equipment could result in Criminal.                                                                                |                                                     |                                             |
| Update User Account Information (Non-State Employees)  THIS IS A GOVERNMENT COMPUTER SYSTEM. UNAUTHORIZED ACCESS IS PROHIBITED. ANYONE USING THIS SYSTEM IS SUBJECT TO MONITORING. UNAUTHORIZED ACCESS OR ATTEMPTS TO USE, ALTER, DESTROY OR DAMAGE DATA, PROGRAMS OR EQUIPMENT COULD RESULT IN CRIMINAL                                                                                                    |                                                     |                                             |
| THIS IS A GOVERNMENT COMPUTER SYSTEM. UNAUTHORIZED ACCESS IS PROHIBITED. ANYONE USING THIS SYSTEM IS SUBJECT TO MONITORING. UNAUTHORIZED ACCESS OR ATTEMPTS TO USE, ALTER, DESTROY OR DAMAGE DATA, PROGRAMS OR EQUIPMENT COULD RESULT IN CRIMINAL                                                                                                    | Reset Password (Non-State Employees)                |                                             |
| THIS SYSTEM IS SUBJECT TO MONITORING. UNAUTHORIZED ACCESS OR ATTEMPTS TO USE, ALTER, DESTROY OR DAMAGE DATA, PROGRAMS OR EQUIPMENT COULD RESULT IN CRIMINAL                                                                                                    | Update User Account Information (Non-State Employee | es)                                         |
| PROSECUTION                                                                                                    | THIS SYSTEM IS SUBJECT TO MONITORING. UNAU          | JTHORIZED ACCESS OR ATTEMPTS TO USE, ALTER, |

For NEW USERS select Register Here to create user name and password

| NEBRASKA Good Life Gleat Resources.                                                         | Department of Energy                                           |
|---------------------------------------------------------------------------------------------|----------------------------------------------------------------|
| CONSTRUCTION STOR WATER PERMITTING I Construction Storm Water Perm User Name Password Login | LOGIN If you are a first time user and have not yet registered |
| THIS SYSTEM IS SUBJECT TO MON                                                               |                                                                |

## NEW ACCOUNT REGISTRATION

Fill in all \* Required fields

| User Information       |                            |                | Field Requiremen |
|------------------------|----------------------------|----------------|------------------|
| First Name *           |                            |                |                  |
| Last Name *            |                            |                |                  |
| Email Address*         |                            |                |                  |
| Confirm Email *        |                            |                |                  |
| Login Information      |                            |                |                  |
| Username *             |                            |                |                  |
| Password*              |                            |                |                  |
| Confirm Password       |                            | Password Rules |                  |
| Password reminder ques | tions                      |                |                  |
| Question One *         | Select a security question |                | •                |
| Your Answer            |                            |                |                  |
| Question Two *         | Select a security question |                | <b>Y</b>         |
| Your Answer*           |                            |                |                  |
| Question Three *       | Select a security question |                | ▼]               |
| Your Answer*           |                            |                |                  |

Select Register Account

| Page down to SWPPP Inspection Reporting                                              | SWPPP Inspection Re                                                                                                    | eporting                     |                                                   |
|--------------------------------------------------------------------------------------|----------------------------------------------------------------------------------------------------|------------------------------|---------------------------------------------------|
| This section is for CSW permits you have not previously reported on                  | To start a new inspection report for a CSW permit that you've not previously created a SWPPP inspection for, input the CSW Permit Number (e.g. CSW-201800024) and click 'Search'. If a valid permit is found, you will be navigated to the SWPPP inspections Overview page for that permit. To create a SWPPP inspection for a permit that you've already created a report for, select the project in the next section. |                              |                                                   |
| Enter the CSW-Number select Search                                                   | Search By CSW Permit Nu                                                                                                    | CSW-20190344                 | Search                                            |
| Or                                                                                   |                                                                                                    |                              |                                                   |
| This section is to add a report to a project you have previously reported on, select | Select a Permit Number link to review and create SWPPP Inspection Reports for permits that you've already created reports for. Note: Once the related CSW Permit has been closed, they will no longer be listed in this section.                                                                                                    |                              |                                                   |
| the CSW-Number here                                                                  | Permit Number Proje                                                                                                    | et Name                      | Project Location                                  |
| are con number nere                                                                  | CSW 201803245 Lincol                                                                                                    | n Watershed Test Project # 2 | 949 W Bond                                        |
|                                                                                      | Csw-201900449 test w                                                                                                    | atershed                     |                                                   |
|                                                                                      | csw-201701455 Water                                                                                                    | ford Estates Mass Grading    | North 98th and Holdrege Street, Lincoln, Nebraska |

SWPPP Inspections can be submitted via two different methods:

## Option 1

Select Fill Out Report Online to complete the standard template questions online

OR

## Option 2

Select Upload Your Own Report to upload your own completed report

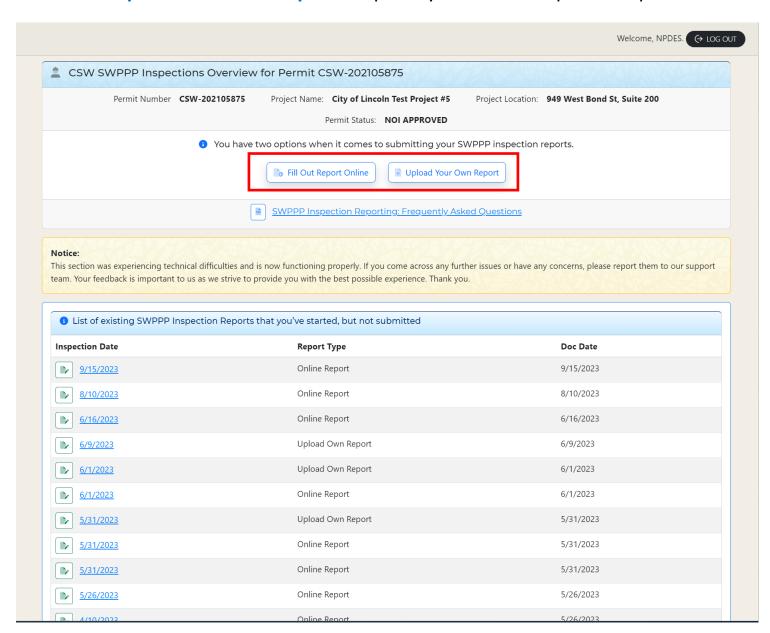

If you selected **Upload Your Own Report**, fill in the required fields as needed to continue

**Note**: You can use your own inspection report template as long as all required information is included within the report.

Click Here if you wish to use an EPA and City approved template.

Optional: You can upload additional documents (updated E&SC plans, photos, etc.) in the Updated Erosion Control Plan or Additional Documentation sections.

## **REQUIRED:**

Select browse under the **Inspection Report** section, find your report on your device, then select upload to complete the submittal

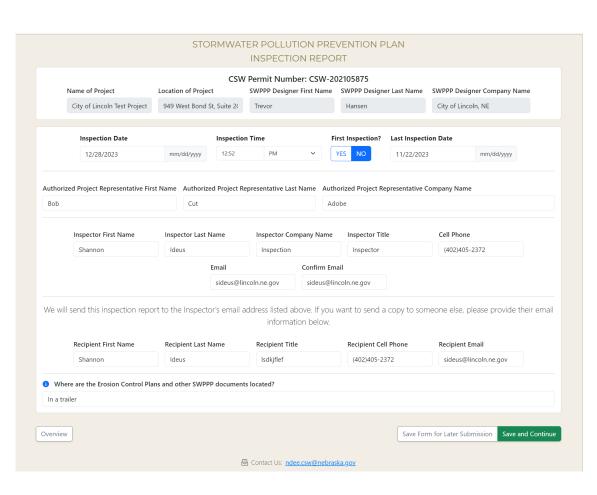

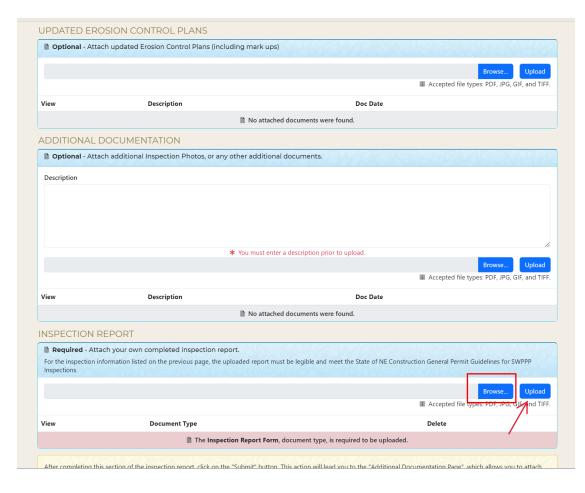

## If you selected Fill Out Report Online, the STORM WATER POLLUTION PRE-VENTION PLAN IN-SPECTION REPORT

is displayed

The Inspection form will automatically populate the **CSW-Permit Number**, **Date**, **Time**, and **Project information** including lo-cation and persons asso-ciated with the project.

#### Complete the remaining fields

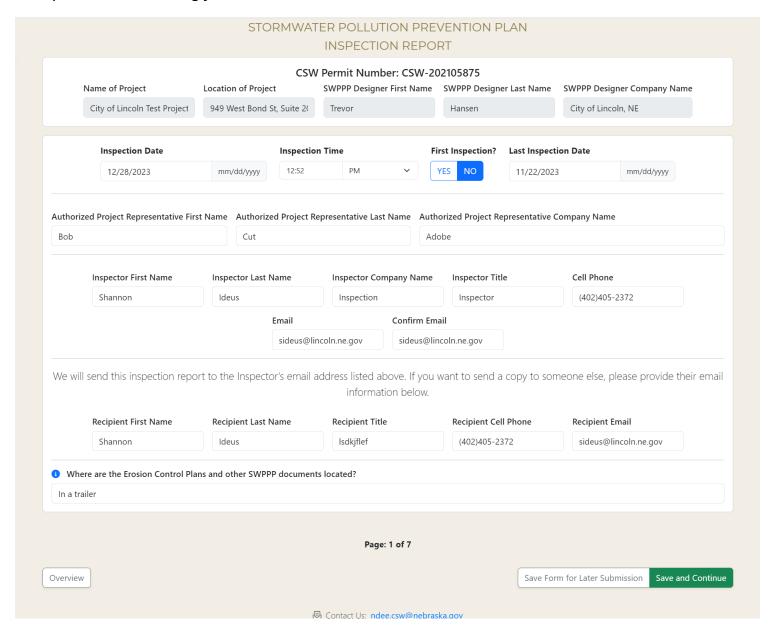

Answer the following fields to continue. If Yes is selected, further details will be required to be filled in.

Select **Save and Continue** to Proceed.

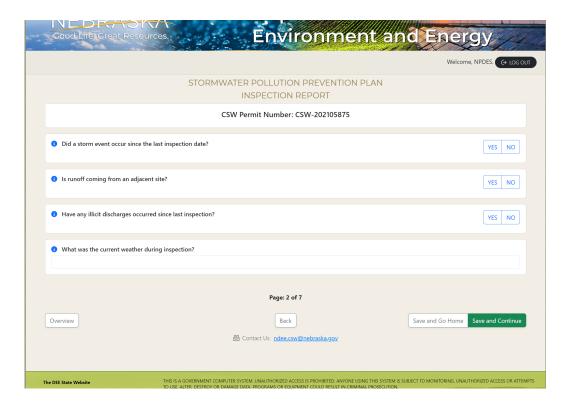

Begin answering the inspection questions. If **NO** is selected, you will need to verify if **Corrective Action** is required (Y/N). If **Yes** to Corrective Action, you will need to complete the Date Identified and Location/Action fields.

NOTE - You have the option to upload a photo to further supplement the inspection observations.

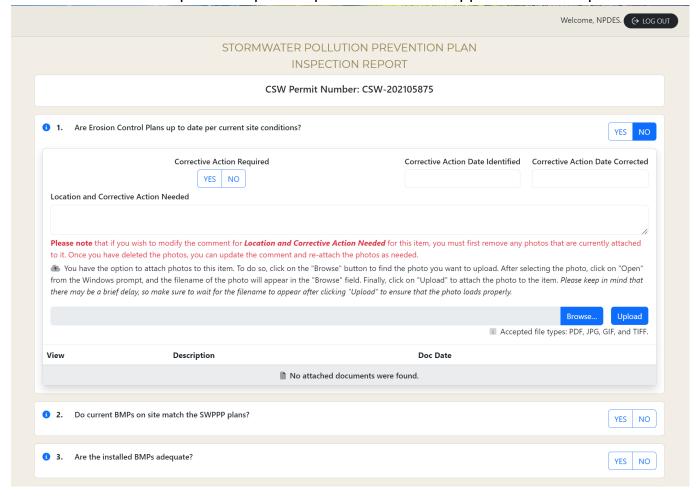

After answering all the Inspection questions, you have the option to add additional **Comments** to the report. Adding comments can be helpful in further supplementing the report with details, notes, or overall progress on the project.

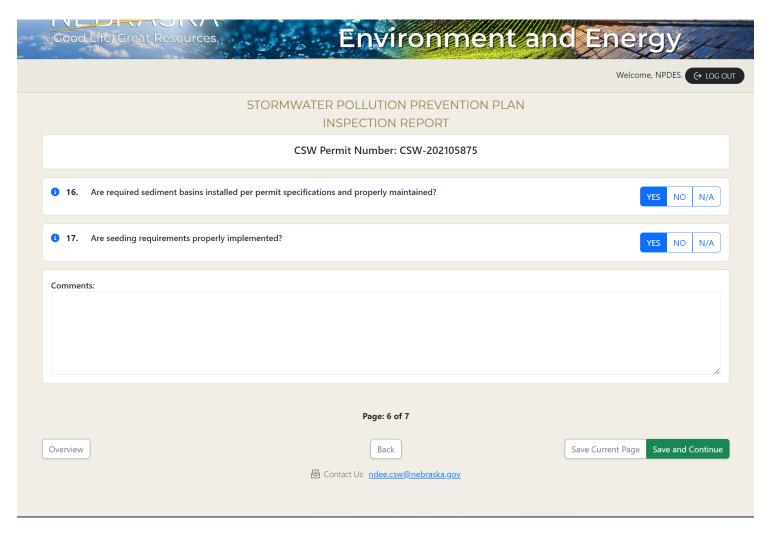

Optional - You can add an **Updated Erosion Control Plan** or any other **Additional Documentation** to the report in this section. Select Browse to find the file on your device, then select Upload.

#### Select **Save and Continue** to proceed.

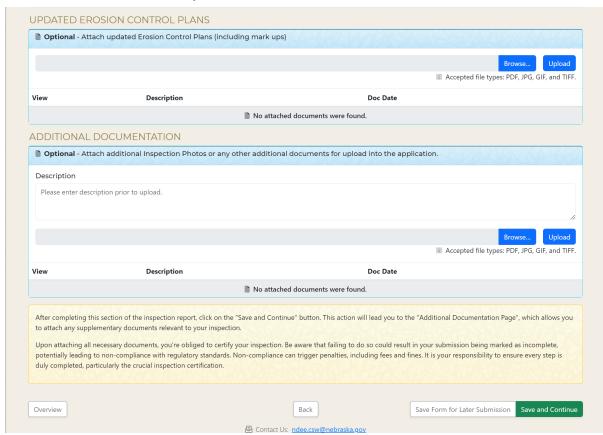

You must **Agree** to the Certification Statement in order to submit the report. Select **Agree**, then **Submit** to file the report.

After submittal, you will be redirected to the Home Page. The Inspection Report should be available to view after thirty minutes.

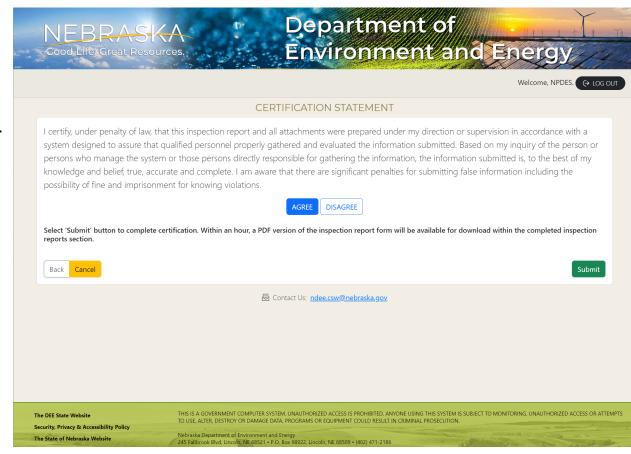